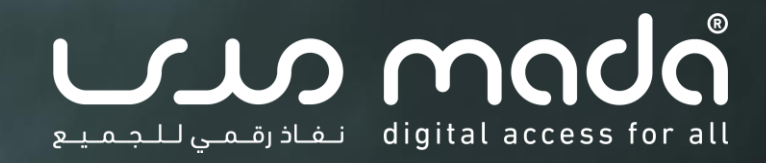

**المحور الثالث: العروض التقديمية القابلة للنفاذ الرقمي المقرر: المحتوى الرقمي القابل للنفاذ البرنامج: مقدمة حول نفاذية تكنولوجيا المعلومات واالتصاالت والتصميم الشامل**

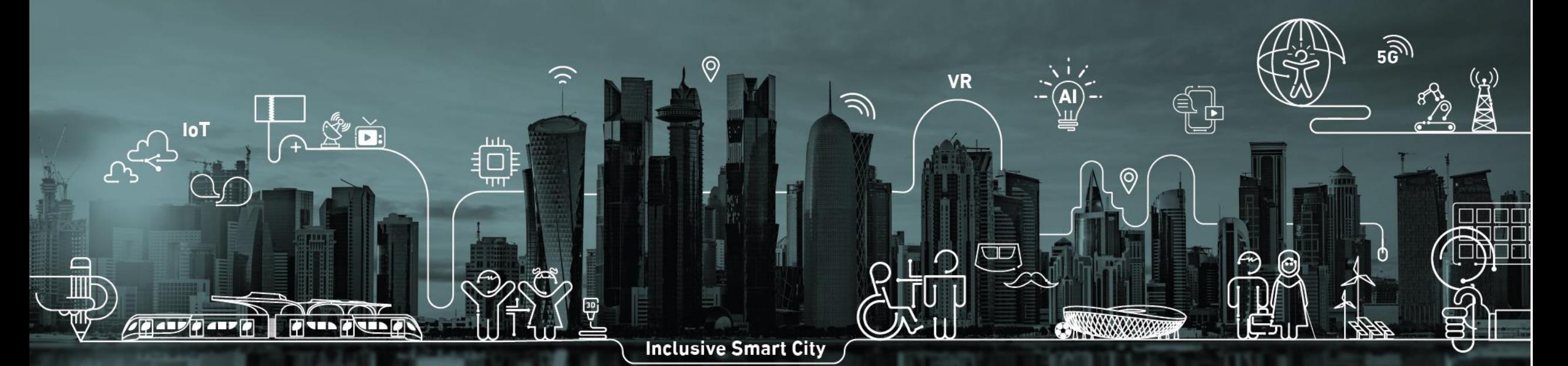

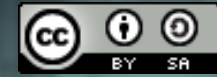

تاريخ التحديث: 6 فبراير 2022

mada.org.qa

هذا المقرر الذي يحمل عنوان "مقدمة حول نفاذية تكنولوجيا المعلومات واالتصاالت والتصميم الشامل" من إعداد وتصميم مركز مدى، قطر، وهو مرخص وفق الرخصة الدولية للمشاع الإبداعي: نَسب المُصنَّف - الترخيص بالمثل 4.0 دولي. Creative Commons Attribution-ShareAlike 4.

لعرض نسخة من هذا الترخيص، يمكن زيارة: <u>موقع مؤسسة المشاع الابداعي</u>

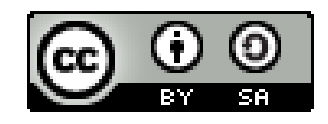

### **الكفاءات المستهدفة**

إطار عمل مدى لتنمية الكفاءات في نفاذية تكنولوجيا المعلومات  $\, \pm \,$ والاتصالات والتصميم الشامل -- <u>[الرابط](https://ictaid.mada.org.qa/)</u> ]

- D4.1, D4.2, D4.3, D4.4 −
- D4.5.1, D4.5.2, D4.5.3, D4.5.4, D4.5.5 −

### **األهداف العامة**

- معرفة الاعتبارات الرئيسية لنفاذية التنسيقات الرقمية الشائعة  $\, \phi \,$
- الإلمام بالمبادئ الأساسية لإمكانية النفاذ عند إنشاء المحتوى الرقمي، مثل  $\, \oplus \,$
- مستندات برامج معالجة النصوص والعروض التقديمية وملفات PDF وتنسيقات
	- الوسائط المتعددة المختلفة
	- اختبار وتقييم ومراجعة متطلبات النفاذ للمحتويات الرقمية الغير قابلة للنفاذ

# **مخرجات التعلّ م**

- ← مع نهاية هذه الوحدة، ستكون قادرا على :
- تحديد متطلبات النفاذ الرقمي في التنسيقات الرقمية الشائعة
	- إنشاء محتوى قابل للنفاذ الرقمى  $\, \phi \,$
	- تقييم ومراجعة المحتويات الغير قابلة للنفاذ الرقمي

# **محاور الوحدة**

- − االعتبارات الرئيسية لنفاذية التنسيقات الرقمية الشائعة
	- − مستندات معالجة النصوص القابلة للنفاذ الرقمي
		- − العروض التقديمية القابلة للنفاذ الرقمي
			- − ملفات PDF القابلة للنفاذ الرقمي
		- − الوسائط المتعددة القابلة للنفاذ الرقمي

# **.3 العروض التقديمية القابلة للنفاذ الرقمي**

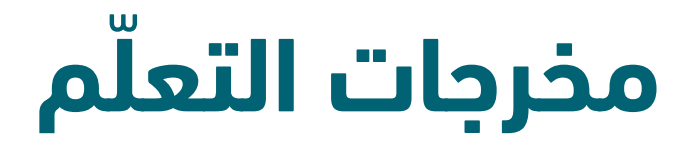

- ← مع نهاية هذا المحور، ستكون قادرا على :
- تحديد وتطبيق اعتبارات النفاذ الرقمي للعروض التقديمية
- تقييم ومراجعة نفاذية مستندات العروض التقديمية باستخدام أدوات التحقق اآللي والتكنولوجيا المساعدة
	- تصحيح العروض التقديمية الغير قابلة للنفاذ الرقمي وتطبيق البدائل النصية  $\;\;\oplus\;\;$
- مراجعة قائمة التحقق من نفاذية مستندات العروض التقديمية وأفضل الممارسات ذات العالقة

### **المحتوى**

- .1 إنشاء مستند عرض تقديمي قابل للنفاذ الرقمي
	- .2 تقييم ومراجعة نفاذية العروض التقديمية
- .3 تصحيح العروض التقديمية الغير قابلة للنفاذ الرقمي .4 قائمة التحقق وأفضل الممارسات

### **.1 إنشاء عرض تقديمي قابل للنفاذ الرقمي** أ **برامج العروض التقديمية )2/1(**

- ― يتم إنشاء مستندات العروض التقديمية باستخدام برامج معالج الكلمات أو النصوص التي تقدم مجموعة من خدمات التحرير الرقمي للمستخدم إلنشاء مستندات العروض التقديمية والتنسيق والعرض والحفظ والطباعة.
	- ― أمثلة عن برامج العروض التقديمية التي عادة ما تكون جزءا من البرامج المكتبية: Open, Keynote, Prezi, Office Google Slides, Microsoft PowerPoint
	- ― استخدامات شائعة لدى الجميع وخاصة جمهور الطالب والمعلمين والمؤلفين والباحثين والمقدمين والمديرين، إلخ.
		- من الضروري أن يتمكن الأشخاص ذوي الإعاقة والقدرات المختلفة من النفاذ وقراءة المحتوى والتعامل معه.

### **.1 إنشاء عرض تقديمي قابل للنفاذ الرقمي** أ **برامج العروض التقديمية )2/2(**

- ― يعتبر برنامج العروض التقديمية PowerPoint Microsoft من البرامج األكثر استخداًما إلنشاء العروض تقديمية وعرض الشرائح.
- ― سيتم استخدام برنامج العروض التقديمية PowerPoint Microsoft في إطار المقرر الحالي

لعرض أساسيات النفاذ الرقمي لمستندات العروض التقديمية

- ― تحفظ مستندات برنامج العروض التقديمية PowerPoint Microsoft باستخدام تنسيق . pptx كتنسيق فعلي للمستندات النصية
	- ― يمكن استخدام هذا البرنامج أيضا إلنشاء ملفات PDF و HTML
	- ― يتضمن برنامج العروض التقديمية PowerPoint Microsoft العديد من الخدمات والخصائص المتعلقة بالنفاذ الرقمي

# **.1 إنشاء عرض تقديمي قابل للنفاذ الرقمي** ب **النفاذ الرقمي في برنامج PowerPoint**

- ― تصف اإلجراءات التالية كيفية إنشاء عروض تقديمية قابلة للنفاذ الرقمي :
	- القوالب والسمات
	- تخطيطات الشرائح
	- ترتيب قراءة الشرائح
		- النصوص البديلة
			- الجداول
			- الروابط
	- التحقق من نفاذية العروض التقديمية

# **.1 إنشاء عرض تقديمي قابل للنفاذ الرقمي** ت **القوالب والسمات**

- ― يمثل اختيار القوالب والسمات الخطوة األولى في تصميم العروض التقديمية
	- ― يوجد العديد من النماذج المضمنة في برنامج العروض التقديمية
- ― يجب التثبت من نفاذية هذه النماذج وغيرها التي يمكن تنزيلها عبر الويب، السيما فيما يخص تباين الألوان بين الخلفية والنصوص والأشكال والتناسق واستخدام خلفيات غير معقدة والتقليل من النصوص حتى ال تكون الشرائح صعبة الوصول والقراءة

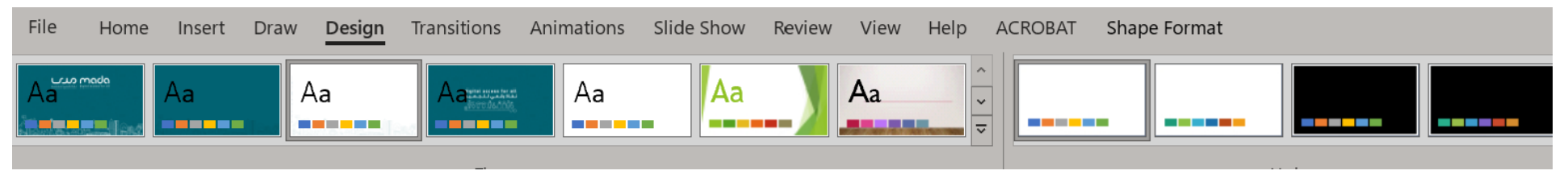

### **.1 إنشاء عرض تقديمي قابل للنفاذ الرقمي** ث **تخطيطات الشرائح )2/1(**

- ― تمثل تخطيطات الشرائح أهم جزء في نفاذية العروض التقديمية
- ― تمكن التخطيطات من إضفاء هيكلية وتنظيم للمعلومات المتضمنة في الشرائح، وذلك عبر استخدام بنية العناوين وترتيب القراءة

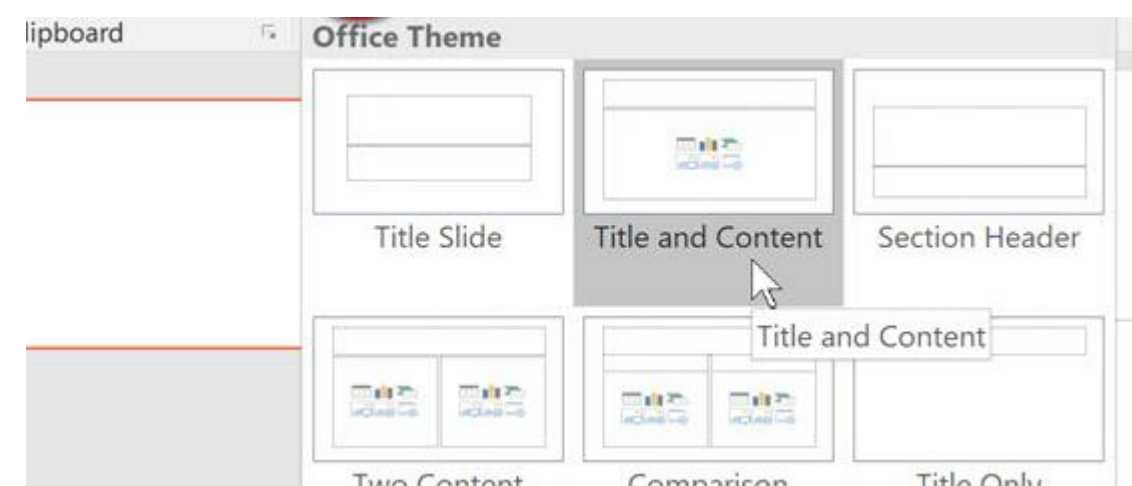

- ― تشتمل معظم تخطيطات الشرائح على "عنوان" للشريحة وعناصر عرض أخرى إلضافة المحتويات إلى كل شريحة مثل القوائم والصور والجداول
	- تستخدم برامج قراءة الشاشة العناوين ويكون عنوان الشريحة أول ما يُقرأ في كل شريحة.

### **.1 إنشاء عرض تقديمي قابل للنفاذ الرقمي** ث **تخطيطات الشرائح )2/2(**

- ― يمكن تعديل تخطيطات كل شرائح العرض التقديمية أو شريحة بعينها
- ― يتم إضافة كل هذه التعديالت عبر عرض الشريحة الرئيسية، مما يمكن من إنشاء تخطيطات تستجيب لبنية عناوين مناسبة ومتطلبات ترتيب قراءة الشرائح بما يجعل الوصول إليها ممكنا

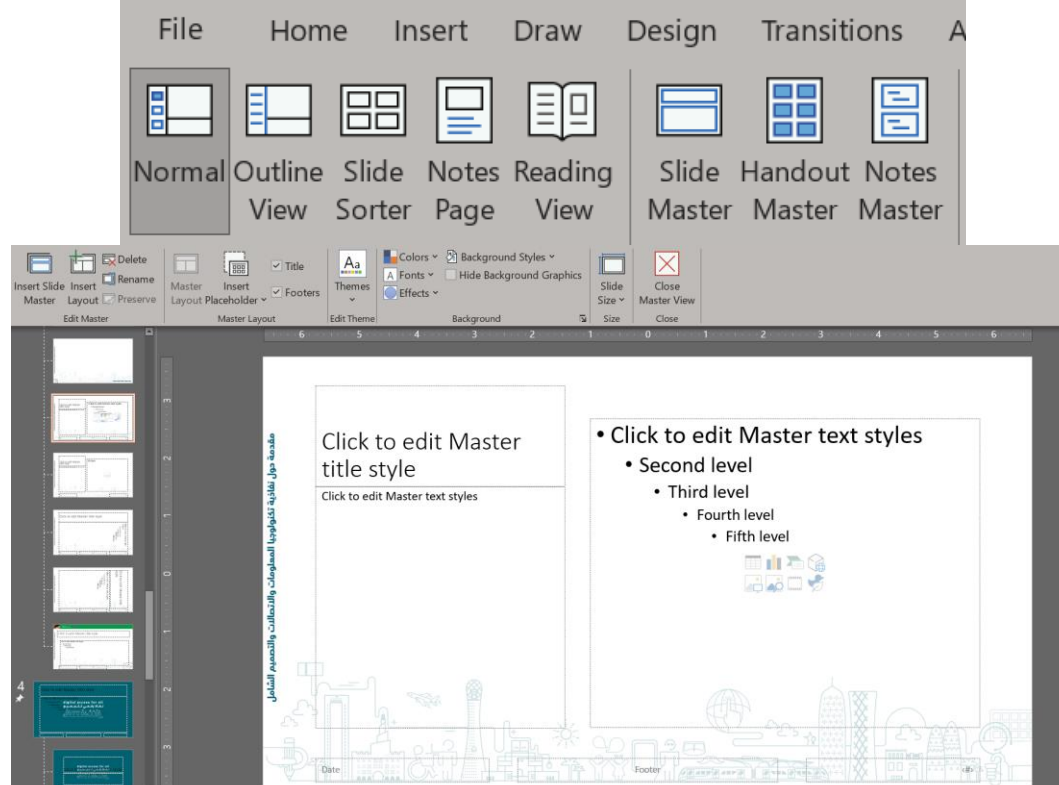

# **.1 إنشاء عرض تقديمي قابل للنفاذ الرقمي**

- ج **ترتيب قراءة الشرائح**
- ― يقرأ قارئ الشاشة أوال عنوان الشريحة، ثم يقرأ تباعا بقية العناصر المحددة في تخطيط الشريحة
	- ― يلي ذلك أي محتوى إضافي، ويكون ذلك بالترتيب الذي تم إدخاله
		- ― يعرض جزء التحديد كل العناصر في الشريحة
		- ― يكون ترتيب القراءة للعناصر في هذه الصفحة من الأسفل إلى الأعلى

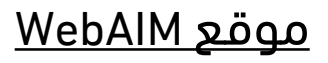

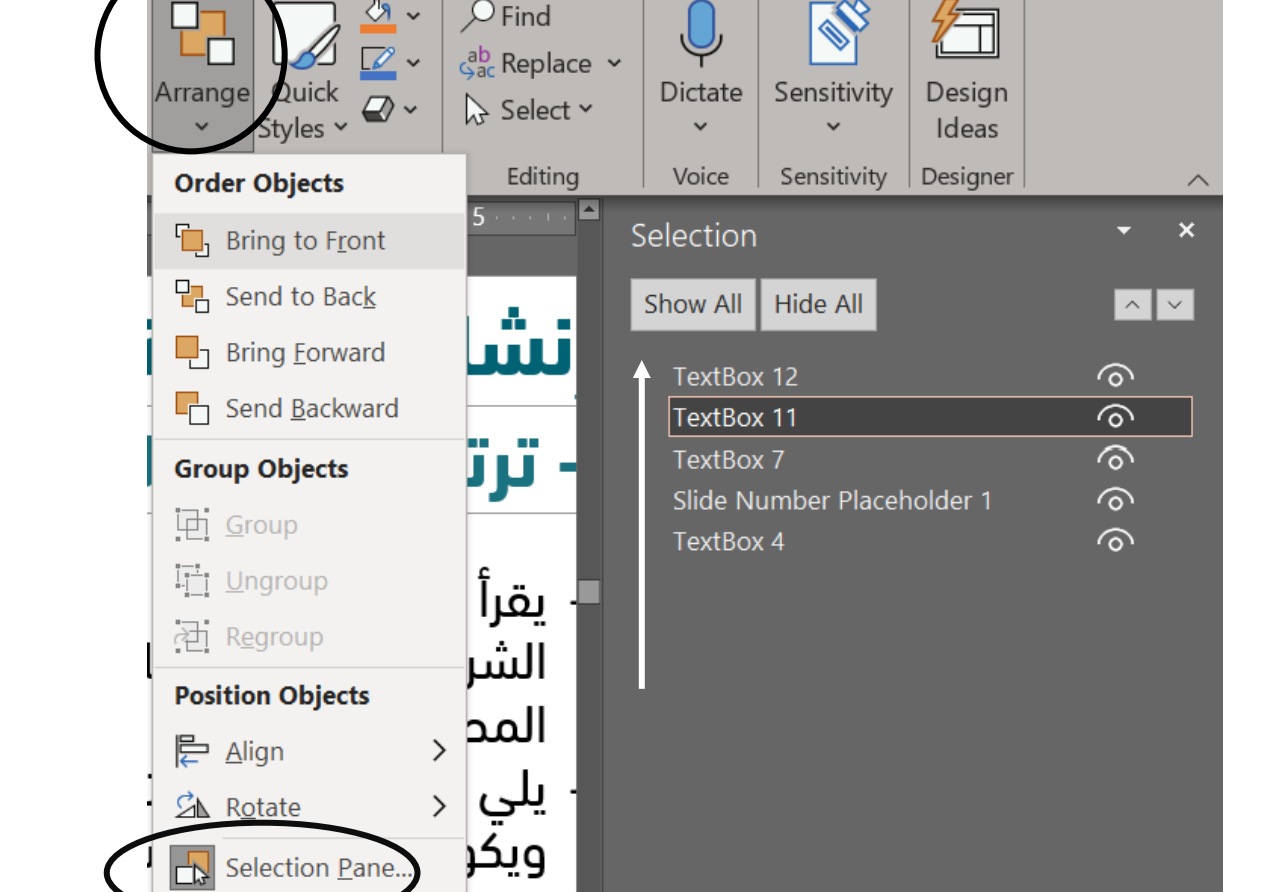

mada.org.qa <sup>16</sup>

# **.1 إنشاء عرض تقديمي قابل للنفاذ الرقمي** ح **النصوص البديلة**

- ― توفر النصوص بديًال نصًيا للمحتوى غير النصي، مما يمكن برامج قراءة الشاشة من الوصول لهذه العناصر المرئية من صور ورسوم وأشكال وإعالم األشخاص ذوي اإلعاقة البصرية بفحواها
	- ― يقدم برنامج العروض التقديمية خدمة مخصصة إلدخال النصوص البديلة
- ― يمكن الوصول لهذه الخدمة عبر النقر بالزر األيمن للفأرة واختيار إضافة النص البديل في القائمة أو عبر اختيار النص البديل في تناسق الصور

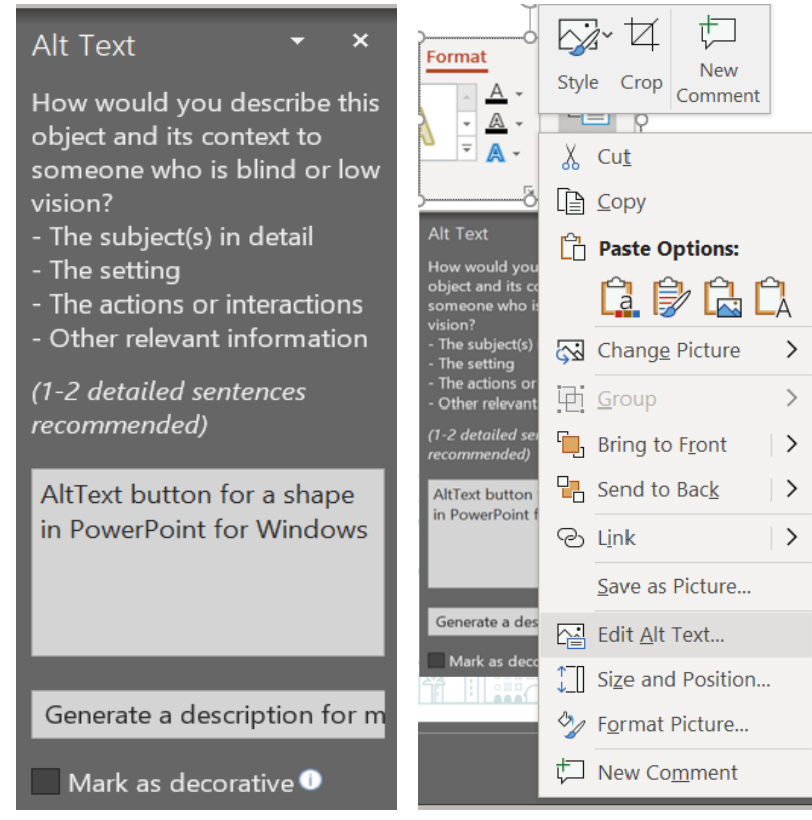

### **.1 إنشاء عرض تقديمي قابل للنفاذ الرقمي** خ **الجداول**

- ― يسمح برنامج PowerPoint بتصميم وإضافة الجداول داخل الشرائح
- ― يمكن استخدام أنماط الجداول المضمنة في البرنامج وتعديلها أو إنشاء تصميم خاص
	- ― يجب أن تكون الجداول قابلة للنفاذ الرقمي ويكون ذلك أساسا عبر :
	- التأكد من تباين الألوان بين النصوص والخلفية
		- إضافة عنوان ووصف الجدول
	- تحديد رؤوس الجدول: صف واحد من رؤوس األعمدة وعمود واحد من رؤوس الصفوف

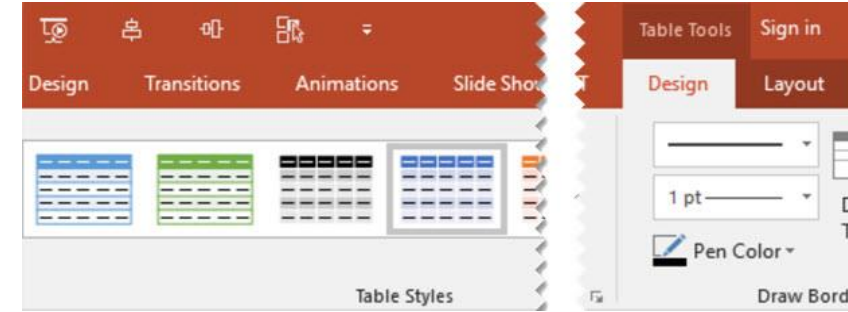

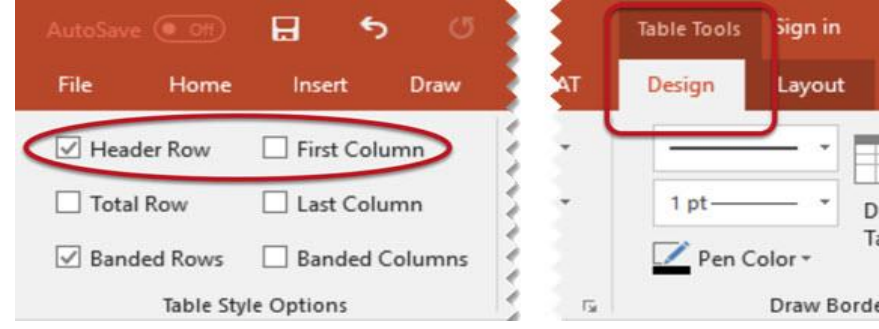

# **.1 إنشاء عرض تقديمي قابل للنفاذ الرقمي** د **الروابط**

- ― تسمح الروابط في برنامج PowerPoint بزيارة مواد خارجية مثل مواقع وصفحات الويب والبريد إلكتروني، إلخ.
	- ― يجب إضافة نص وصفي للرابط يساعد المستخدمين على فهم ما يشير إليه الرابط
	- ― عند إضافة أو تعديل رابط تظهر الواجهة اآلتية التي يتم من خاللها إدخال النص الوصفي

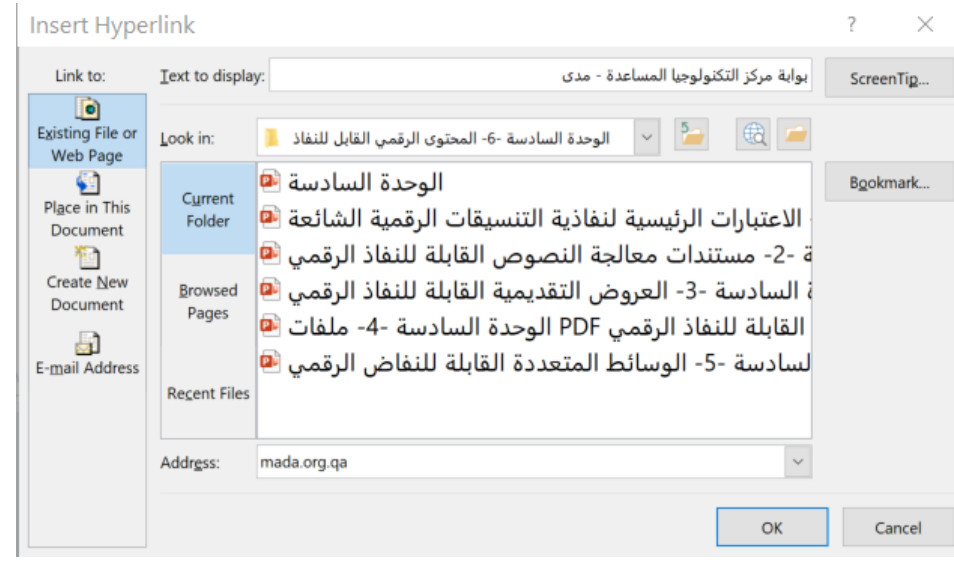

- **.1 إنشاء عرض تقديمي قابل للنفاذ الرقمي** ذ **تدقيق النفاذ**
	- ― يتضمن برنامج PowerPoint أداة تدقيق مدى قابلية النفاذ الرقمي لمستند العرض التقديمي
		- ― لتشغيل المدقق:
		- يمكن تحديد ملف < معلومات واختيار زر التحقق أو
			- تحديد المراجعة < التحقق من النفاذ الرقمي
		- ― يعرض المدقق تقريرا مختصرا في أهم مشكالت النفاذ في العرض التقديمي، عند معالجة المشكلة ، ستختفي من التقرير تلقائًيا

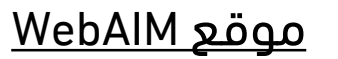

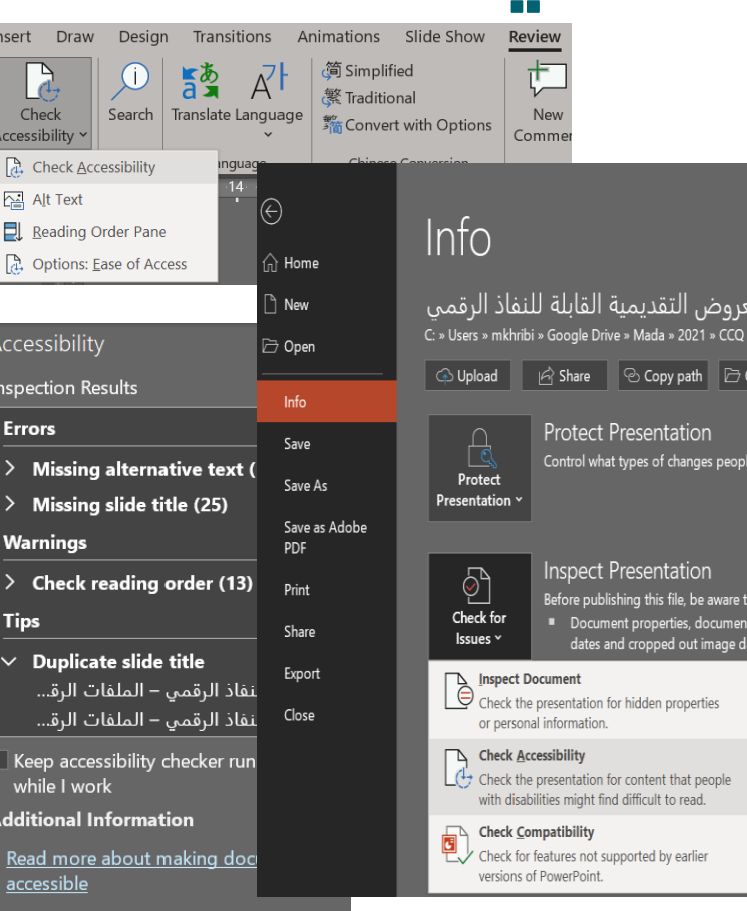

- **.1 إنشاء عرض تقديمي قابل للنفاذ الرقمي** ر **األخطاء الشائعة (2/1)**
	- ― عدم ترتيب الشرائح
	- ― عدم استخدام قوالب الشرائح المضمنة في البرمجية
		- ― عدم استخدام عناوين الشرائح الموحدة
			- ― تباين األلوان غير كافي
		- ― عدم تحديد ترتيب القراءة لمحتويات الشريحة
		- ― عدم إضافة نصوص بديلة إلى المرئيات والجداول
			- ― عدم تحديد رؤوس الجداول
			- ― عدم استخدام التنقيط في القائمات
- ― كثافة المحتويات النصية في الشريحة واستخدام أحجام وأناط نصوص غير مالئمة لخصائص النفاذ

# **.1 إنشاء عرض تقديمي قابل للنفاذ الرقمي** ر **األخطاء الشائعة (2/2)**

- ← مزيد التفاصيل عن النفاذ الرقمي لملفات العروض التقديمية لمايكروسوفت في الروابط اآلتية:
	- [Microsoft PowerPoint Accessibility](https://support.microsoft.com/en-us/office/make-your-powerpoint-presentations-accessible-to-people-with-disabilities-6f7772b2-2f33-4bd2-8ca7-dae3b2b3ef25?ui=en-us&rs=en-us&ad=us) .
	- WebAIM: [PowerPoint Accessibility](https://webaim.org/techniques/powerpoint/) .
	- Microsoft: [Creating Accessible PowerPoint Presentations](https://support.office.com/en-us/article/make-your-powerpoint-presentations-accessible-to-people-with-disabilities-6f7772b2-2f33-4bd2-8ca7-dae3b2b3ef25?ui=en-US&rs=en-US&ad=US) .
		- Microsoft: [What's New in Accessibility for PowerPoint](https://support.office.com/en-us/article/what-s-new-in-accessibility-for-powerpoint-3fce93f5-9ca8-42a6-bc1f-776749f6e32e) ...
			- [Make your PowerPoint Presentations Accessible](https://support.office.com/en-us/article/make-your-powerpoint-presentations-accessible-to-people-with-disabilities-6f7772b2-2f33-4bd2-8ca7-dae3b2b3ef25) .
				- [What's New in Accessibility for PowerPoint.](https://support.office.com/en-us/article/what-s-new-in-accessibility-for-powerpoint-3fce93f5-9ca8-42a6-bc1f-776749f6e32e) .

**اختبر معلوماتك:** − أجب عن األسئلة اآلتية:

# شكرا على المتابعة ...